#### УТВЕРЖДАЮ

#### УТВЕРЖДАЮ

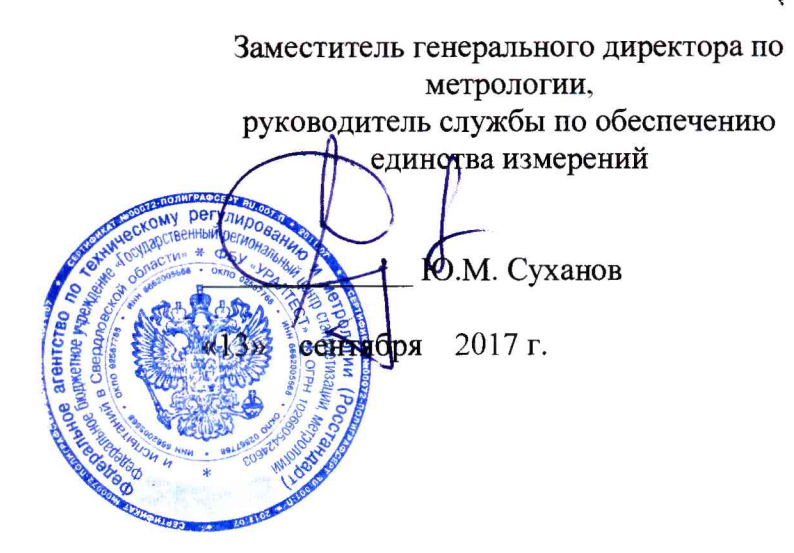

Директор ООО «Модуль АТИ»

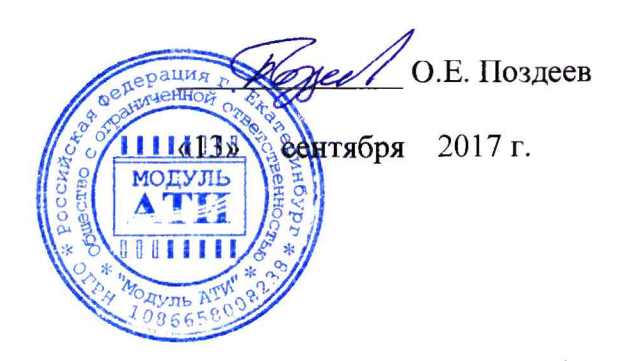

## УСТРОЙСТВА НОРМИРОВАНИЯ СИГНАЛА УНС-4ИА

АТСГ.426444.002 МП

Методика поверки

г. Екатеринбург 2017

## Оглавление:

 $\bullet$ 

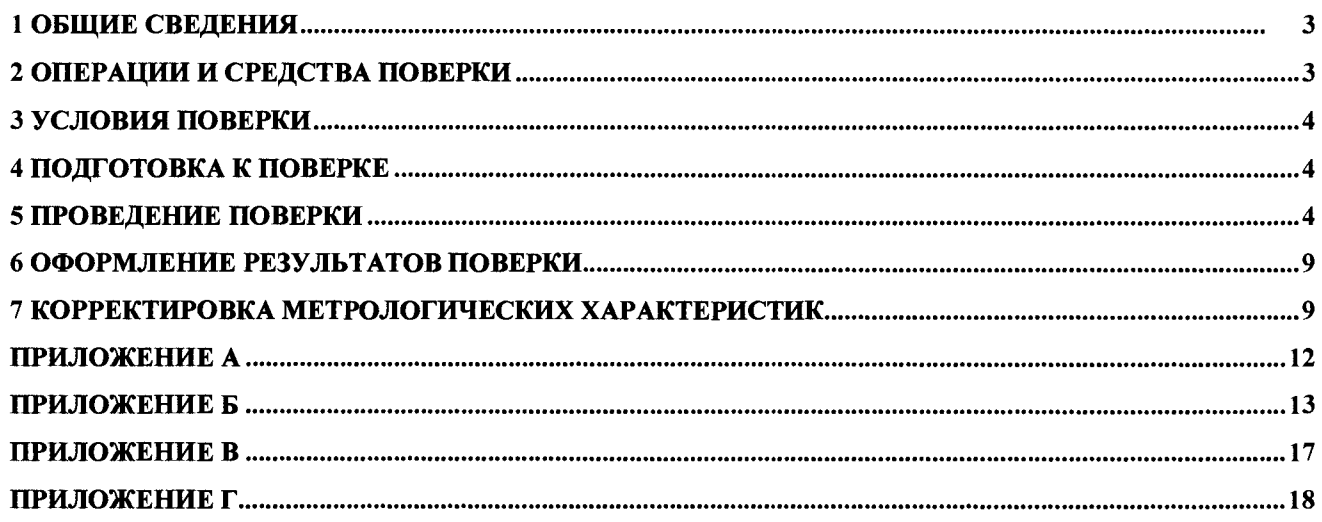

## **1 Общие сведения**

\*

<span id="page-2-0"></span>Настоящая методика устанавливает методы и средства первичной и периодической поверки устройства нормирования сигнала УНС-4ИА.

Интервал между поверками - 5 лет.

## **2 Операции и средства поверки**

<span id="page-2-1"></span>При проведении поверки должны быть выполнены следующие операции и применены средства поверки с характеристиками указанными в таблицах 1 и 2.

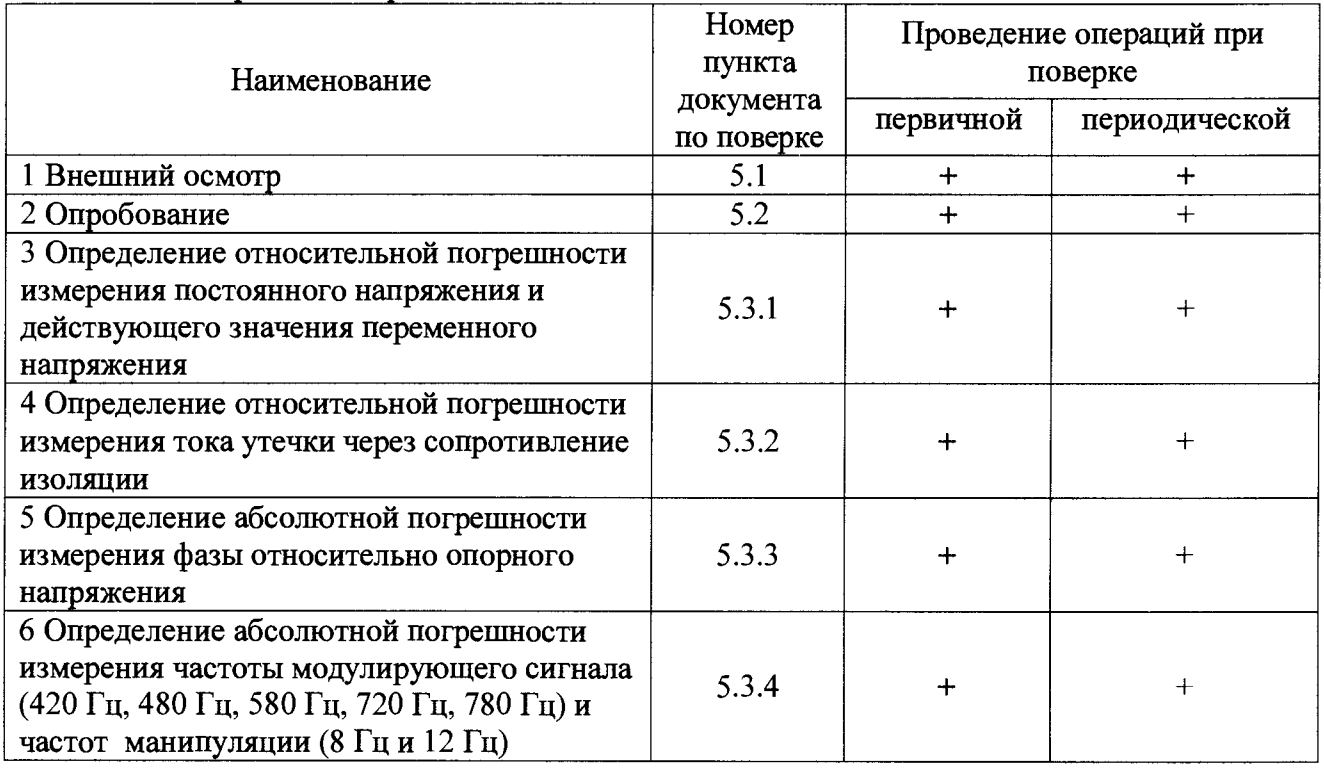

#### Таблина 1 - Операции поверки

## Таблица 2 – Средства поверки

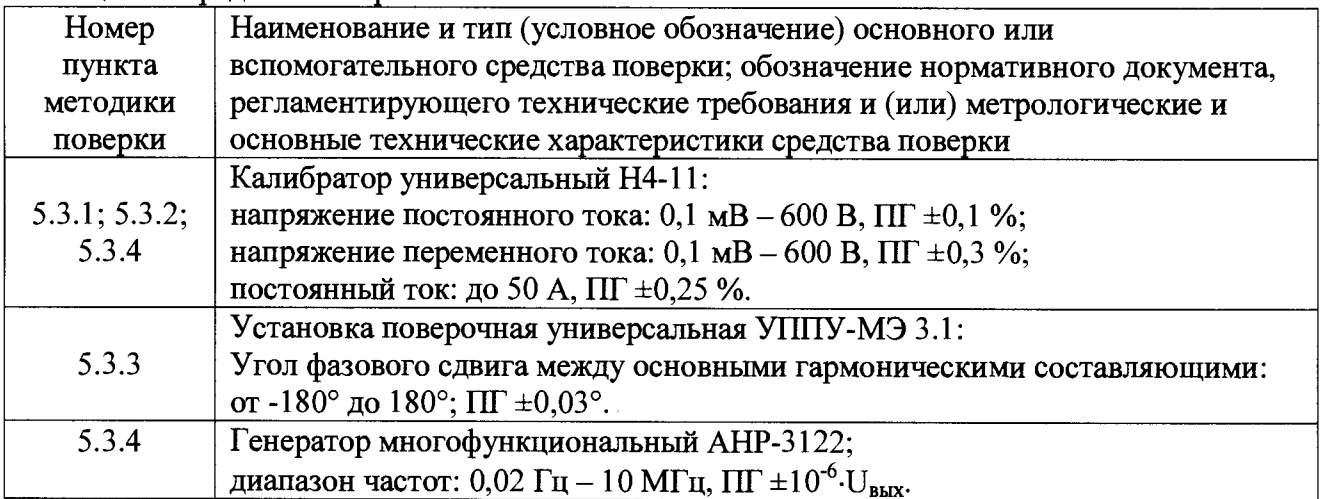

#### Примечания:

1. При проведении поверки разрешается применять другие эталоны, обеспечивающие измерение соответствующих параметров с требуемой точностью.

2. Эталоны, используемые для поверки, должны быть поверены в установленном порядке и подготовлены к работе в соответствии с требованиями, изложенными в их руководствах по эксплуатации.

## **3 Условия поверки**

Поверка проводится в нормальных условиях:

<span id="page-3-0"></span>- температура окружающего воздуха (20±5) °С.

#### **4 Подготовка к поверке**

<span id="page-3-1"></span>Перед началом поверки необходимо выполнить следующие подготовительные работы:

1 Проверить комплектность модуля УНС-4ИА, согласно п. 12 руководства по эксплуатации (РЭ);

2 Подготовить УНС-4ИА в соответствии с п. 14 РЭ;

3 На локальном диске персонального компьютера создать папку «Тест»;

<span id="page-3-2"></span>4 В папку «Тест» скопировать все файлы из папки УНС-ФРЦ или УНС-ТРЦЗ (в зависимости от версии программного обеспечения УНС-4ИА) с диска, поставляемого в комплекте с УНС-4ИА.

#### **5 Проведение поверки**

5.1 При внешнем осмотре проверяется:

- комплектность прибора (должна соответствовать указанной в паспорте);

- четкость и правильность маркировки;

- отсутствие механических повреждений;

- прочность крепления выходных разъемов и интерфейсов, подключенных к устройству;

- отсутствие незакрепленных внутренних узлов.

Если хотя бы одно из условий не выполняется, устройство бракуется, и поверка не продолжается.

5.2 Опробование

5.2.1 Проверка работоспособности УНС-4ИА.

Для проверки работоспособности УНС-4ИА необходимо:

1) Собрать схему (рисунок А. 1 приложения А) без калибратора и резисторов, указанных на схеме.

2) Запустить программу для связи с УНС-4ИА - файл FRCmetrolog.exe или TRC3metrolog.exe (тестовое ПО, в зависимости от версии программного обеспечения УНС-4ИА).

3) Установить необходимые параметры связи, нажав правую кнопку мыши в окне программы и выбрав:

- номер сот-порта, к которому подключен интерфейс от УНС-4ИА;

- четность - выключить;

- стоп-бит - два;

- скорость – по состоянию перемычек (п.8 РЭ)

4) Подать питание. Убедиться, что на лицевой панели модуля есть индикация.

5) УНС-4ИА нормально функционирует, если светодиод «диагн.2» непрерывно мигает, а светодиод «диагн. 1» горит постоянно, что свидетельствует о готовности устройства к приему информации. В противном случае устройство бракуется, поверка прекращается.

5.2.2 Проверка идентификационных данных ПО.

Произвести считывание контрольной суммы из УНС-4ИА, нажав кнопку «Получить CRC16» в окне программы. Считать контрольную сумму появившуюуся на вместо названия кнопки «Получить CRC16». Значение контрольной суммы должно совпадать со значением, указанным в Таблице 3.

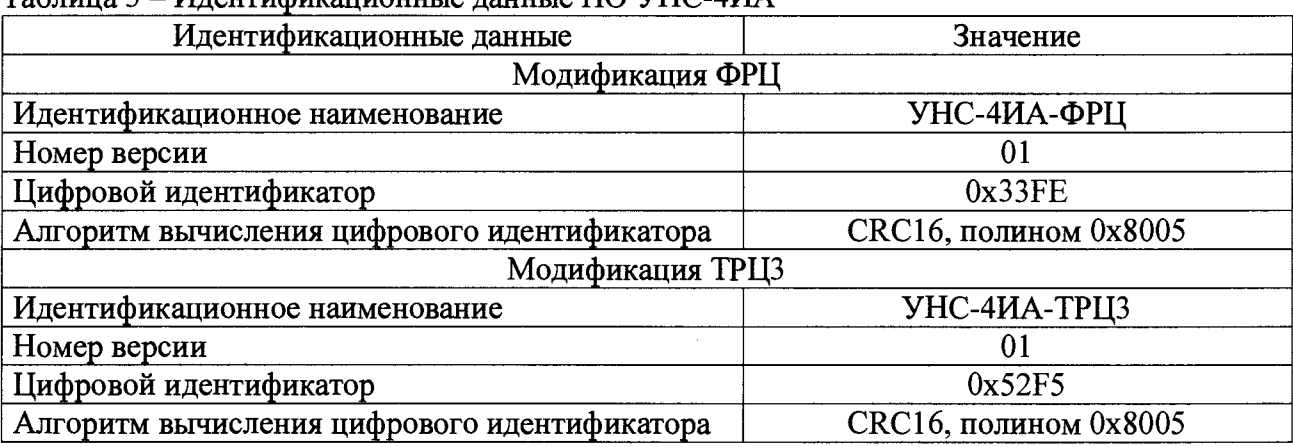

 $Ta6$ пина 3 – Идентификационные данные  $\Pi$ O VHC-4ИА

В случае несоответствия идентификационных данных указанным в эксплуатационной документации поверка прекращается, устройство бракуется.

5.3 Определение метрологических характеристик

5.3.1 Определение погрешности измерений постоянного напряжения и действующего значения переменного напряжения

Определение погрешности измерений УНС-4ИА во всех режимах измерений осуществляется подачей значения измеряемой величины, формируемой калибратором Н4-11, на соответствующие входы измерений напряжения УНС-4ИА с дальнейшим отображением полученных результатов в программе (файл FRCmetrolog.exe или TRC3metrolog.exe).

Измерения проводятся в точках, указанных в таблице 1 Приложения Б для каждого канала измерений напряжения (всего 4 канала).

Результат измерений напряжения постоянного тока отображается в поле VDC:. Измерение может проводиться модулем с любой версией ПО (УНС-4ИА-ФРЦ, УНС-4ИА-ТРЦЗ).

Результат измерений напряжения переменного тока широкополосного сигнала, приходящего из канала связи, отображается в поле VAC:.

Значения напряжения переменного тока, отфильтрованного на частотах 420 Гц, 480 Гц, 580 Гц, 720 Гц, 780 Гц, отображаются в соответствующих полях. При этом необходимо использовать модули с соответствующей версией ПО.

- УНС-4ИА-ФРЦ VAC25: для 25 Гц и VAC50: для 50 Гц.

- УНС-4ИА-ТРЦЗ для тональных рельсовых цепей (VAC420:, VAC480:, VAC580:, VAC720:, VAC780: на частотах 420 Гц, 480 Гц, 580 Гц, 720 Гц, 780 Гц соответственно).

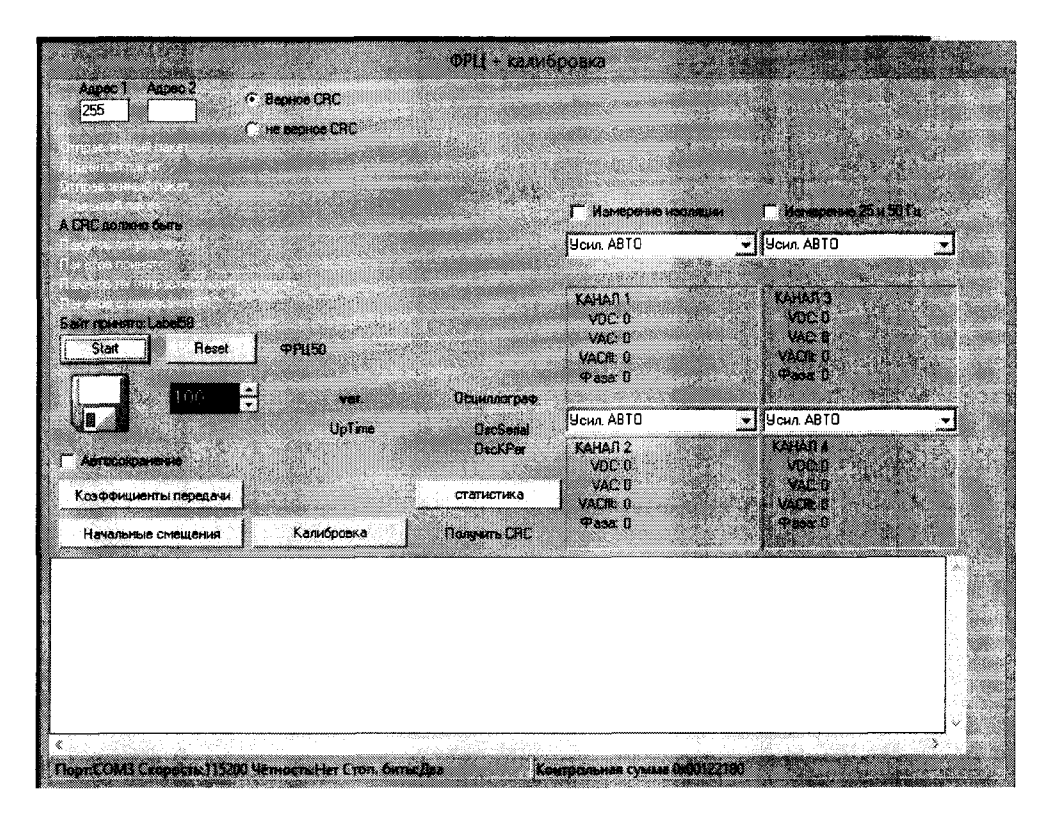

Рисунок 1 - Получение результатов измерений УНС-4ИА.

Погрешность измерений рассчитывается по формуле:

$$
\delta = \frac{X_{\text{us}} - X_{\kappa}}{X_{\kappa}} \cdot 100\% \qquad (1)
$$

где  $X_{\mu\nu\mu}$  - значение измеренной величины, полученное с УНС-4ИА;  $X_{\kappa}$  - значение измеряемой величины, формируемое калибратором.

Погрешность измерений напряжения постоянного тока и действующего значения переменного напряжения определяется следующим образом:

- 1 Собирается схема поверки в соответствии с рисунком Приложения А.
- 2 Подается питание на УНС-4ИА.
- 3 Нажимается кнопка Start в тестовой программе.
- 4 Для УНС-4ИА-ФРЦ нажатием кнопки «ФРЦ50» («ФРЦ25») устанавливается необходимый режим работы фильтра. Надпись на кнопке сообщает о выбранном режиме работы.
- 5 В соответствии с протоколом (Приложение Б), с помощью калибратора в заданных диапазонах устанавливается эталонное значение контролируемой величины в контрольной точке.
- 6 Нажимается кнопка «Reset».
- 7 Через 5 сек. в окне тестовой программы выводятся действующие значения измеряемой величины.
- 8 Производится расчет относительной погрешности измеренной величины (формула 1).
- 9 Результаты измерений и расчётов заносятся в таблицы 1, 2а и 26 приложения Б.
- 10 п.п. 5 9 повторяются для остальных контрольных точек.

УНС-4ИА считается удовлетворяющим требованиям ТУ, если полученные значения рассчитанных погрешностей не превышают значений, установленных в протоколе (Приложение Б). В противном случае должна быть произведена корректировка метрологических характеристик по п.7 настоящей методики.

5.3.2 Определение погрешности измерений тока утечки через сопротивление изоляции

Определение погрешности измерений УНС-4ИА во всех режимах измерений осуществляется подачей значения измеряемой величины, формируемой калибратором Н4-11, на соответствующие входы измерений напряжения УНС-4ИА с дальнейшим отображением полученных результатов в тестовой программе (файл FRCmetrolog.exe для УНС-4ИА-ФРЦ и TRC3metrolog.exe для УНС-4ИА-ТРЦЗ).

Измерения проводятся по контрольным точкам, указанным в таблице 3 Приложения Б для каждого канала измерений тока отдельно (всего 4 канала). Результаты также отображаются в поле VDC:. Измерения могут проводиться модулем с любой версией ПО (УНС-4ИА-ФРЦ, УНС-4ИА-ТРЦЗ).

Погрешность измерений тока утечки через сопротивление определяется следующим образом:

- 1 Собирается схема поверки в соответствии с рисунком Приложения В.
- 2 Подается питание на УНС-4ИА.
- 3 Устанавливается галочка в поле «Измерение тока утечки изоляции».
- 4 Нажимается кнопка Start в тестовой программе.
- 5 В соответствии с протоколом (Приложение Б), при помощи калибратора в заданных диапазонах устанавливается эталонное значение контролируемой величины контрольной точке.
- 6 Нажимается кнопка «Reset».
- 7 Через 5 сек. в окне тестовой программы выводятся действующие значения измеряемой величины.
- 8 Производится расчет относительной погрешности (формула 1).
- 9 Результаты измерений заносятся в таблицу 3 Приложения Б.
- 10 Повторяются п. 5 п. 9 для остальных контрольных точек.

УНС-4ИА считается удовлетворяющим требованиям ТУ на УНС-4ИА, если полученные значения рассчитанных погрешностей не превышают значений, установленных в протоколе (Приложение Б). В противном случае должна быть произведена корректировка метрологических характеристик по п. 7 настоящей методики.

5.3.3 Определение погрешности измерения фазы относительно опорного напряжения для УНС-4ИА-ФРЦ

Определение погрешности измерения УНС-4ИА фазы опорного напряжения осуществляется сравнением показаний эталонного фазометра и результатов измерения в программе FRCmetrolog.exe фазы напряжения на входе УНС-4ИА относительно эталонного напряжения.

Измерение проводится по нескольким контрольным точкам, указанным в таблице 4 Приложения Б (всего 4 канала). Результаты отображаются в поле **Фаза:.** Измерение производится модулем с версией ПО для фазовых рельсовых цепей (УНС-4ИА-ФРЦ).

При использовании фазометров, отображающих разность фаз в диапазоне от 0° до  $+360^{\circ}$ , следует приводить углы к диапазону от  $-180^{\circ}$  до  $+180^{\circ}$ .

Погрешность измерения фазы относительно опорного напряжения определяется следующим образом:

- 1 Собирается схема поверки в соответствии с Приложением Г;
- 2 Подается питание на УНС-4ИА;
- 3 Нажимается кнопка Start в программе FRC.exe;
- 4 Нажатием кнопки «ФРЦ50» («ФРЦ25») устанавливается необходимый режим работы фильтра. Надпись на кнопке сообщает о выбранном режиме работы.
- 5 В соответствии с протоколом (Приложение Б), с помощью генератора напряжения в заданных диапазонах устанавливается значение напряжения таким образом, чтобы на фазометре появились эталонные значения контролируемой величины в контрольной точке.
- 6 Нажимается кнопка «Reset».
- Через 5 сек. в окне программы FRC.exe выводятся действующие значения измеряемой 7 величины.
- 8 Производится расчет относительной погрешности измеренной величины (формула 2):

$$
\Delta = X - X_{\max},\tag{2}
$$

где  $X$  – значение величины, установленное на эталоне,  $X_{u_3w}$  – значение величины, измеренное модулем.

9 Результаты измерений для выбранной точки заносятся в таблицу 4 Приложения Б.

10 Повторяются п.п. 5 - 9 для остальных контрольных точек.

УНС-4ИА считается удовлетворяющим требованиям ТУ на УНС-4ИА, если полученные значения рассчитанных погрешностей не превышают значений, установленных в протоколе (Приложение Б). В противном случае должна быть произведена корректировка метрологических характеристик по п.7 настоящей методики.

5.3.4 Определение погрешности измерений частоты несущей амплитудноманипулированного сигнала и модулирующей частоты для УНС-4ИА-ТРЦЗ

Определение погрешности измерений УНС-4ИА модулирующей и несущей частот в амплитудноманипулированном сигнале осуществляется сравнением показаний эталонного калибратора с результатами измерений в программе TRC3metrolog.exe несущей частоты манипулированного сигнала (420 Гц, 480 Гц, 580 Гц, 720 Гц, 780 Гц) и частот манипуляции  $(8 \Gamma$ ци 12 $\Gamma$ ц).

Измерения проводятся на каждой частоте по всем 4-м входам, указанным в протоколе поверки (таблица 5 Приложения Б). Результаты также отображаются в полях соответствующих частот  $F_c$  (рис.2). Измерения проводятся модулем с версией ПО для тональных рельсовых цепей ТРЦЗ (УНС-4ИА-ТРЦЗ).

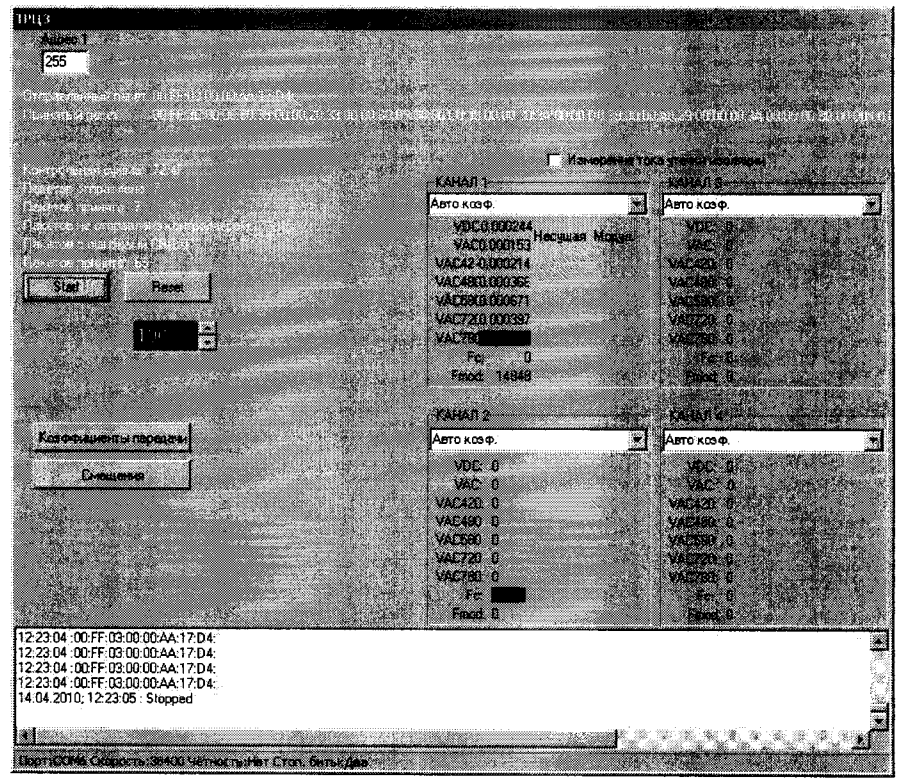

Рисунок 2 - Окно программы TRC3.exe.

Погрешности измерений частоты несущей амплитудноманипулированного сигнала определяется следующим образом:

- Собирается схема поверки в соответствии с рисунком Приложения А  $\mathbf{1}$
- $\overline{2}$ Подается питание на УНС-4ИА.
- 3 Нажимается кнопка Start в программе TRC3.exe.
- 4 На калибраторе устанавливается значение напряжения 1 В и частота модуляции 8 Гц или 12 Гц.
- 5 В соответствии с протоколом (Приложение Б), на калибраторе устанавливается заданное значение частоты несущей.
- 6 Нажимается кнопка «Reset».
- 7 Через 5 сек. в окне программы TRC3.exe выводятся действующие значения измеряемой величины.
- 8 Производится расчет абсолютной погрешности (формула 2).
- 9 Результаты измерений заносятся в протокол (таблица 5а Приложения Б).

УНС-4ИА считается удовлетворяющим требованиям ТУ на УНС-4ИА в отношении измерения несущей частоты, если полученные значения рассчитанных не превышают значений, установленных в протоколе (таблица 5а Приложения Б). В противном случае должна быть произведена корректировка метрологических характеристик по п.7 настоящей методики.

Результаты измерений частоты манипуляции отображаются в поле  $\mathbf{F}_{\text{mod}}$ 

Определение погрешности измерений частоты манипуляции выполняется следующим образом:

- 1 Собирается схема поверки в соответствии с рисунком Приложения А.
- 2 Подается питание на УНС-4ИА.
- 3 Нажимается кнопка Start в программе TRC3.exe.
- 4 На калибраторе устанавливается значение напряжения 1 В и частота несущей 420 Гц.
- 5 В соответствии с протоколом (таблица 56 Приложения Б), на калибраторе устанавливается заданное значение частоты модуляции.
- 6 Нажимается кнопка «Reset».
- 7 В окне программы TRC3metrolog.exe выводятся действующие значения измеряемой величины.
- 8 Производится расчет абсолютной погрешности измеренной величины (формула 2).
- 9 Результаты измерений заносятся в протокол (таблица 56 Приложения Б).
- 10 п.п.5 9 повторяются для остальных контрольных точек.

УНС-4ИА считается удовлетворяющим требованиям ТУ на УНС-4ИА в отношении измерений частоты модуляции, если полученные значения рассчитанных погрешностей не превышают значений, установленных в протоколе (Приложение Б). В противном случае должна быть произведена корректировка метрологических характеристик по п.7 настоящей методики.

#### **6 Оформление результатов поверки**

<span id="page-8-0"></span>6.1 Результаты поверки оформляются протоколом соответствующей формы (Приложение Б).

6.2 При положительных результатах поверки выписывается свидетельство о поверке.

6.3 В случае отрицательных результатов поверки выписывается извещение о непригодности, устройство бракуется и отправляется на корректировку коэффициентов передачи по п.7 настоящей МП. Затем повторно проводится поверка.

#### **7 Корректировка метрологических характеристик**

<span id="page-8-1"></span>В модуле УНС-4ИА предусмотрена возможность корректировки коэффициентов передачи путем изменения данных в программном обеспечении, осуществляющем расчет и отображающем результаты измерений. Корректировка коэффициентов передачи позволяет уменьшить погрешность измерений в каждом из заданных режимов.

Для корректировки коэффициентов необходимо:

1) Собрать:

- для корректировки коэффициентов передачи по переменному напряжению от 0,07 до 240 В: схему из Приложения А;

- для корректировки коэффициентов передачи по постоянному напряжению от 0.1 до 300 В: схему из Приложения А;
- для корректировки коэффициентов передачи по постоянному току утечки через сопротивление изоляции: схему из Приложения В.
- ДЛЯ корректировки коэффициентов передачи  $\overline{10}$ измерению разности фаз информационного и опорного сигналов: схему из Приложения Г.

2) Нажать кнопку Start в программе (FRCmetrolog.exe или TRC3metrolog.exe) и убедиться, что данные из линии связи поступают.

3) Нажать кнопку «Коэффициенты передачи». Откроется окно для корректировки коэффициентов передачи УНС-4ИА.

4) Для загрузки существующих коэффициентов передачи из ОЗУ УНС-4ИА нажать кнопку В. Данные по коэффициентам передачи отобразятся в появившемся окне в виде таблицы. Ячейки таблицы доступны для редактирования.

5) Произвести расчет, на сколько необходимо изменить коэффициент передачи, по формуле:

$$
K'_{\text{nep}} = K_{\text{nep}} / (1 + \delta / 100)
$$
 (3)

где  $\delta$  – полученная при измерении погрешность;  $K'_{\text{nen}}$  – новый коэффициент передачи;

 $K_{\text{ren}}$  – старый коэффициент передачи.

Рассчитанный коэффициент записать в соответствующую ячейку в таблице  $6)$ коэффициентов передачи для режимов ФРЦ (рис.3) или ТРЦЗ (рис.4) (в качестве десятичной запятой используется символ «.»):

- «Кпер RMS мал. напряжения» и «Кпер RMS бол. напряжения» соответствует переменному напряжению для диапазона до 4 В и более 4 В соответственно;
- «Клер мал. напряжения флтр», «Клер мал. напряжения 420 Гц», «Клер мал. напряжения 480 Гц», «Кпер мал. напряжения 580 Гц», «Кпер мал. напряжения 720 Гц», «Кпер мал. напряжения 780 Гц», «Кпер бол. напряжения флтр», «Кпер бол. напряжения 420 Гц», «Кпер бол. напряжения 480 Гц», «Кпер бол. напряжения 580 Гц», «Кпер бол. напряжения 720 Гц» и «Кпер бол. напряжения 780 Гц» соответствует переменному напряжению сигнала после полосового фильтра настроенного на 25, 50, 420, 480, 580, 720 и 780 Гц для диапазона до 4 В и более 4 В соответственно;
- «Кпер мал. пост. напряжения» и «Кпер бол. пост. напряжения» соответствует постоянному напряжению, для диапазонов до 4 В и более 4 В соответственно.
- «Кпер тока утечки изоляции» соответствует току утечки изоляции.
- Значения колонок «Канал 1», «Канал 2», «Канал 3» и «Канал 4» используются соответственно в первом, втором, третьем и четвёртом каналах измерения.
- 7) Сохранить изменённые коэффициенты в ОЗУ УНС-4ИА, нажав кнопку
- 8) Переписать коэффициенты из ОЗУ УНС-4ИА в ПЗУ нажав кнопку

| <b>All Second Property</b><br>Коэффициенты передачи |         |         |                                                                                                    |          |  |  |
|-----------------------------------------------------|---------|---------|----------------------------------------------------------------------------------------------------|----------|--|--|
| ●日頃 1                                               |         |         | <u>and a state of the state of the state of the state of the state of the state of the state of the state of the state of the state of the state of the state of the state of the state of the state of the state of the state o</u> |          |  |  |
| Наименование/Канал                                  | Kanan 1 | Kanan 2 | <b>Karatego</b>                                                                                                    | IKanan 4 |  |  |
| Клер мал. пост. напряжения                          |         |         |                                                                                                    |          |  |  |
| Клер мал. RMS напряжения                            |         |         |                                                                                                    |          |  |  |
|                                                     |         |         |                                                                                                    |          |  |  |
| Кпер мал. напряжения флтр                           |         |         |                                                                                                    |          |  |  |
| <u> Клер бол, пост, напряжения</u>                  |         |         |                                                                                                    |          |  |  |
| Клер бол. RMS напряжения                            |         |         |                                                                                                    |          |  |  |
|                                                     |         |         |                                                                                                    |          |  |  |
| Клер бол, напряжения флтр                           |         |         |                                                                                                    |          |  |  |
| Клер тока чтечки изоляции                           |         |         |                                                                                                    |          |  |  |
| Номер платы.                                        |         |         |                                                                                                    |          |  |  |

Рисунок - 3 Таблица коэффициентов передачи для УНС-4ИА-ФРЦ.

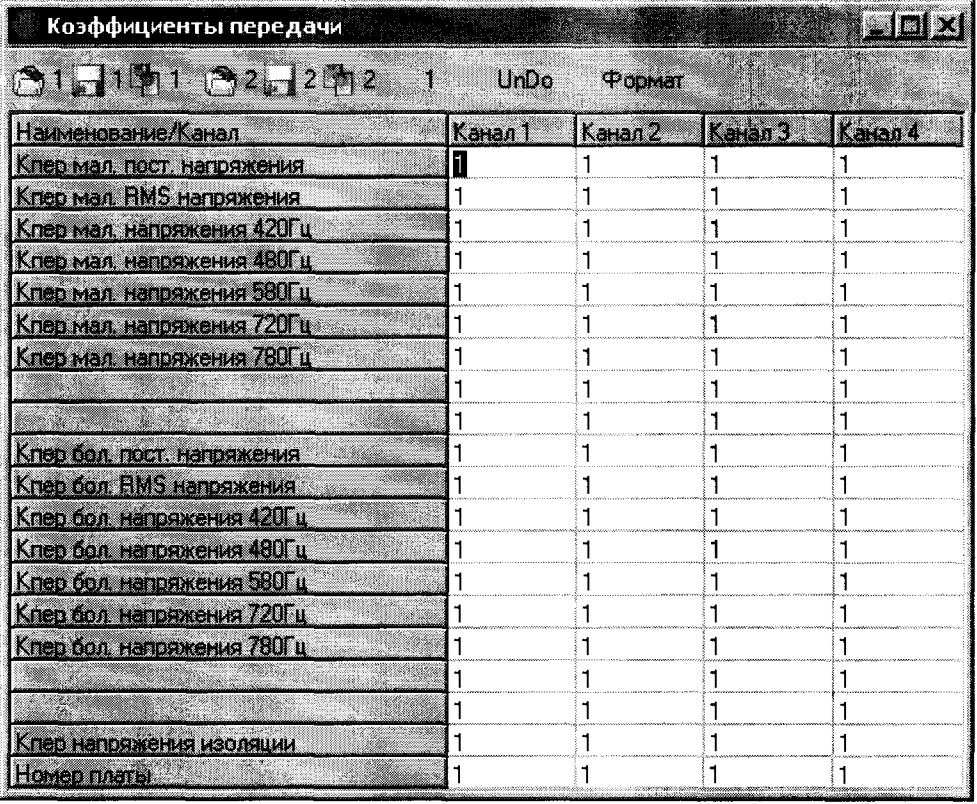

 $\bar{\beta}$ 

Рисунок - 4 Таблица коэффициентов передачи для УНС-4ИА-ТРЦЗ

# **Приложение А**

 $\ddot{\phantom{1}}$ 

(справочное)

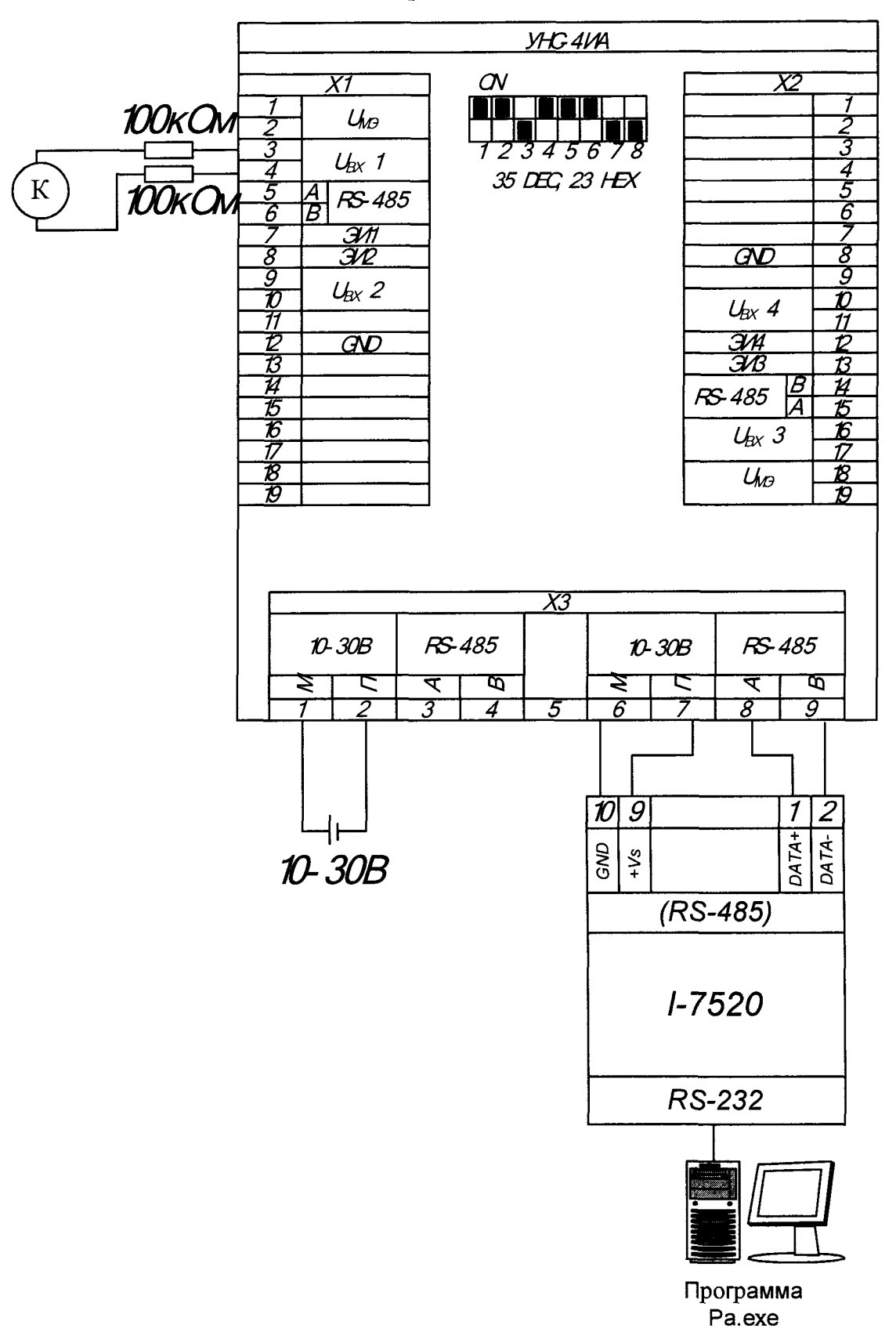

Рисунок А.1 - Схема поверки по постоянному напряжению от 0,1 до 300 В и по переменному напряжению от 0,07 до 240 В

## **Приложение Б**

(рекомендуемое)

ПРОТОКОЛ №  $\_\_$ 

Поверки устройства нормирования сигналов УНС-4ИА принадлежность\_\_\_\_\_\_\_\_\_\_\_\_\_\_\_\_\_\_\_\_\_\_\_\_\_\_\_\_\_\_\_\_\_\_\_\_ условия проведения поверки: температура окружающей среды:\_\_\_\_\_\_\_\_\_\_\_\_\_\_\_ средства поверки: и поверки: и поверки: и поверхника и поверхника и поверхника и поверхника и поверхника и по Результаты поверки: Внешний осмотр\_\_\_ Опробование\_\_\_\_\_\_

 $\ddot{\phantom{a}}$ 

Таблица 1 Постоянное напряжение 0,1 - 300 В

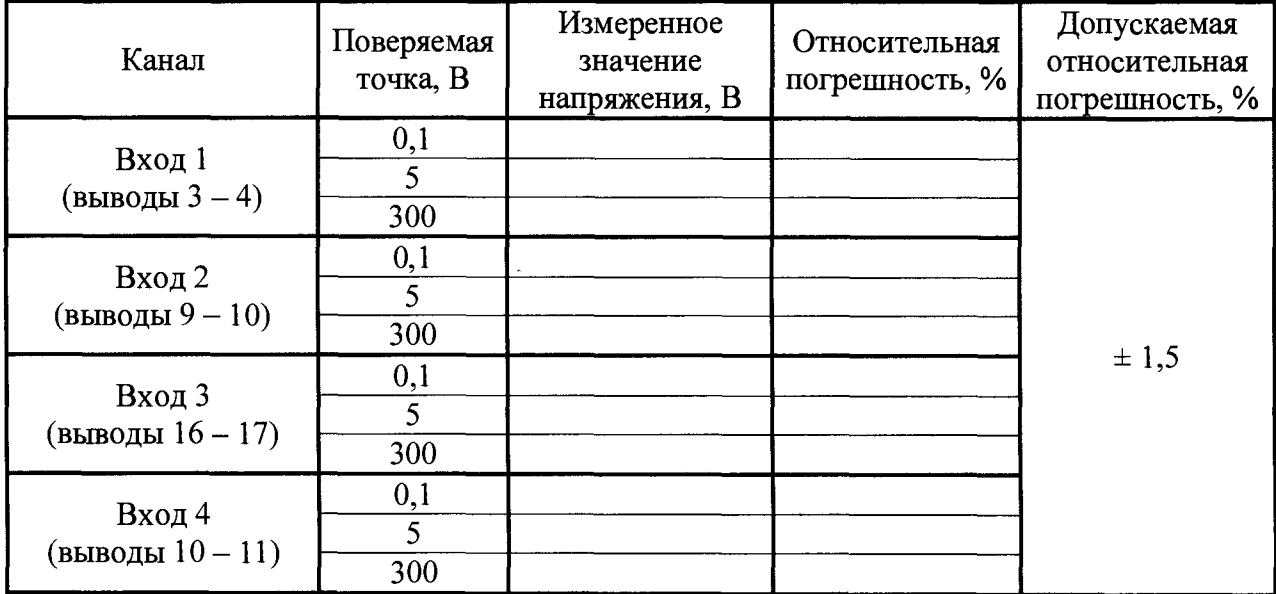

4

Таблица 2а Переменное напряжение 0,07 - 240 В, 50 Гц

| Канал                       | Поверяемая<br>точка, В | Измеренное<br>значение<br>напряжения, В | Относительная<br>погрешность, % | Допускаемая<br>относительная<br>погрешность, % |
|-----------------------------|------------------------|-----------------------------------------|---------------------------------|------------------------------------------------|
| Вход 1<br>(выводы $3-4$ )   | 0,07<br>200            |                                         |                                 |                                                |
| Вход 2<br>(выводы $9-10$ )  | 0,07<br>200            |                                         |                                 | $\pm 2$                                        |
| Вход 3<br>(выводы $16-17$ ) | 0,07<br>200            |                                         |                                 |                                                |
| Вход 4<br>(выводы $10-11$ ) | 0,07<br>200            |                                         |                                 |                                                |

Таблица 26 Фильтрованное переменное напряжение 0,1-240 В, при частотах 25,50, 420, 480, 580, 720, 780 Гц

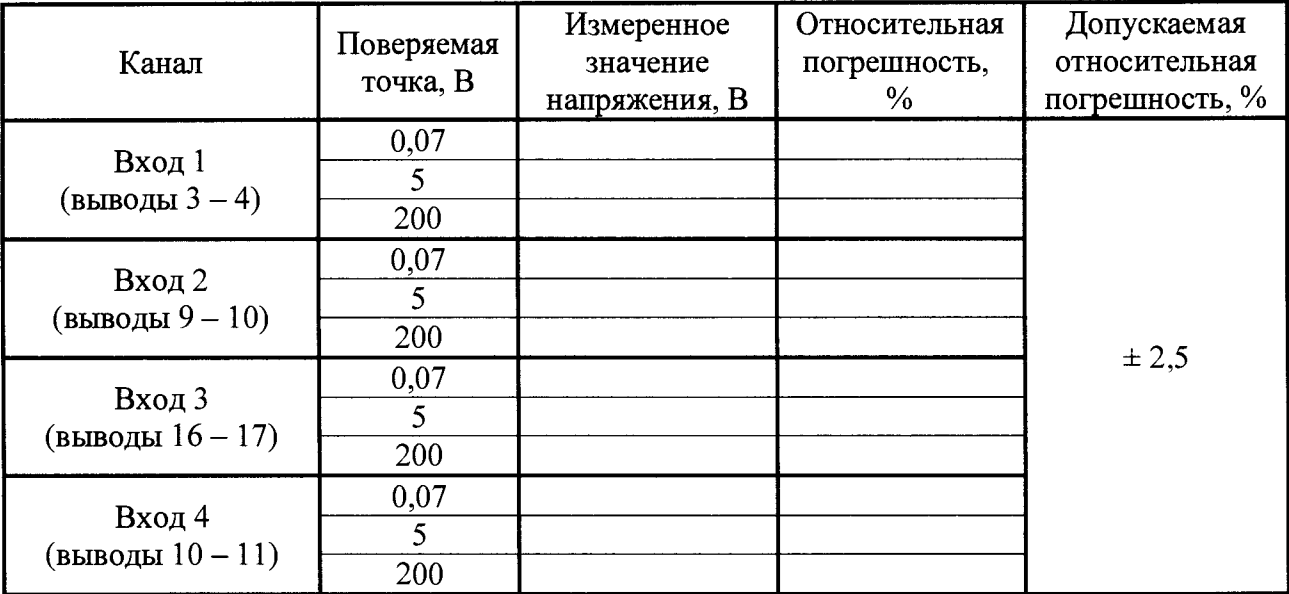

Таблица 3

\*

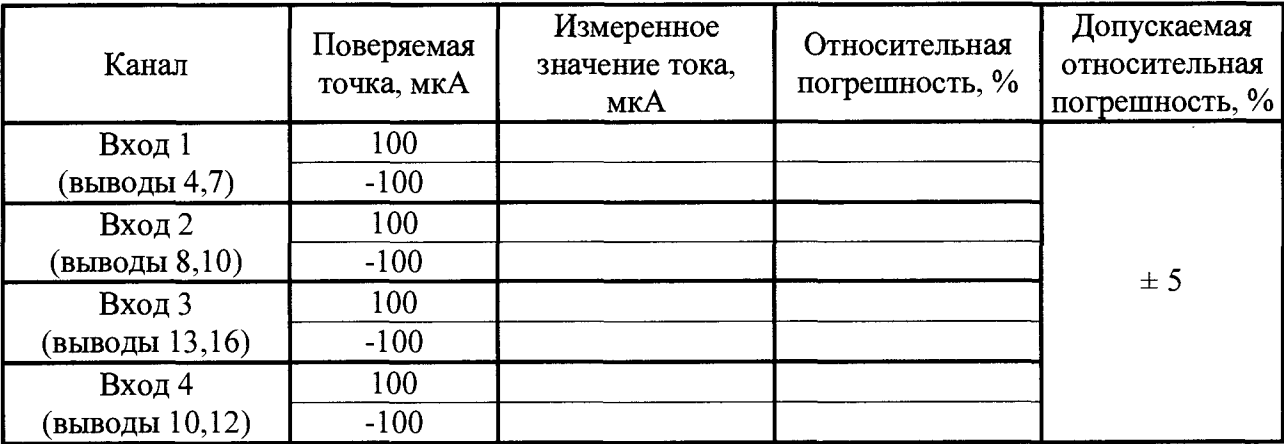

# Таблица 4 Фаза относительно опорного напряжения  $-180^\circ... +180^\circ$  (U<sub>BX</sub>= U<sub>OII</sub> = 100 B)

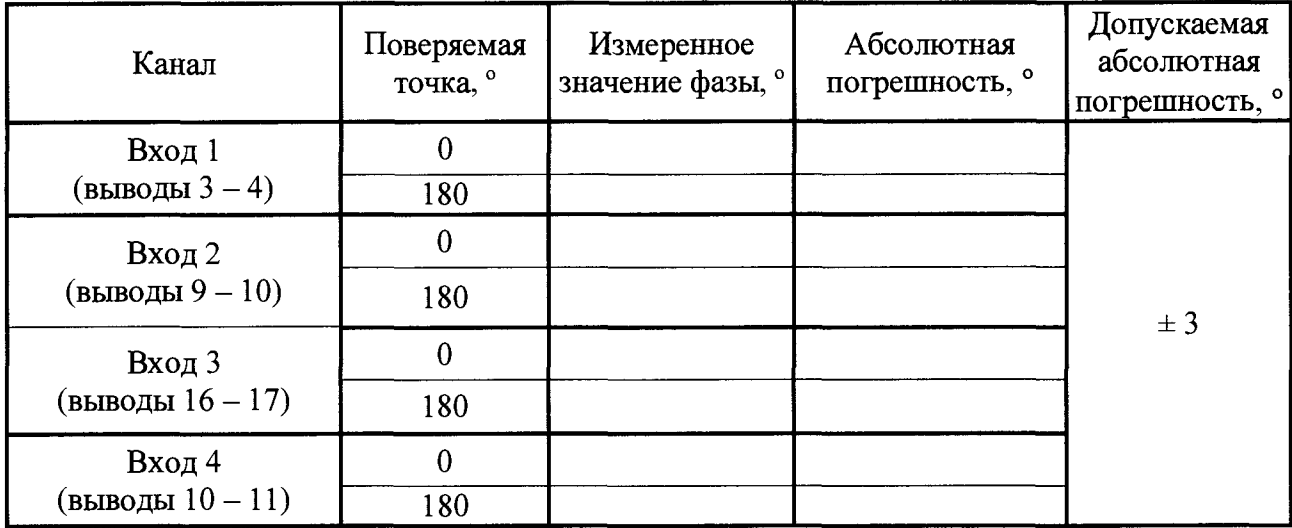

## Таблица 5а Частота несущего сигнала УНС-4ИА-ТРЦЗ 420 - 780 Гц ( $U_{BX}$  = 1 В частота модуляции 8 Гц)

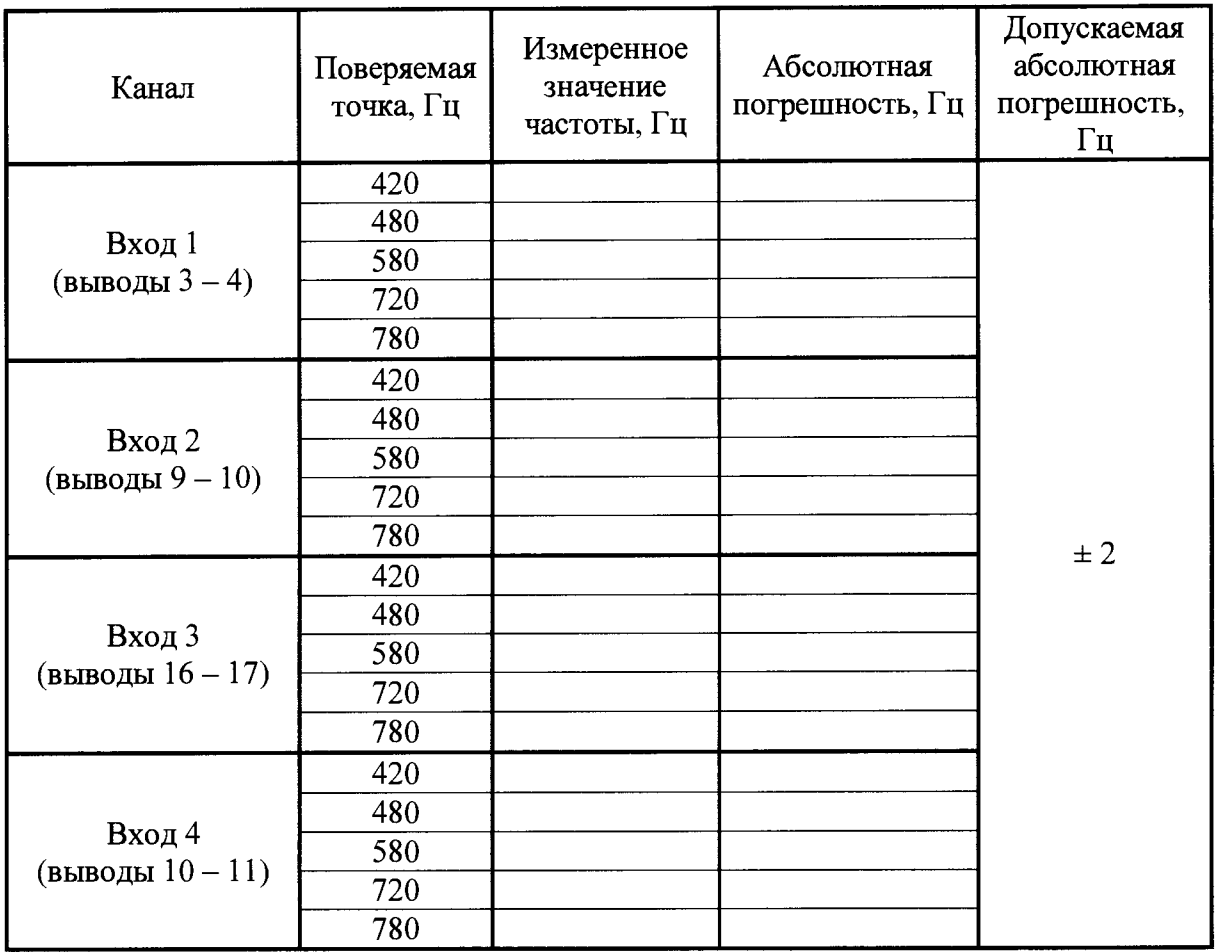

## Таблица 56

 $\hat{\mathbf{r}}$ 

Частота модулирующего сигнала УНС-4ИА-ТРЦЗ 8, 12 Гц (U<sub>BX</sub> = 1 В, частота 420 Гц)

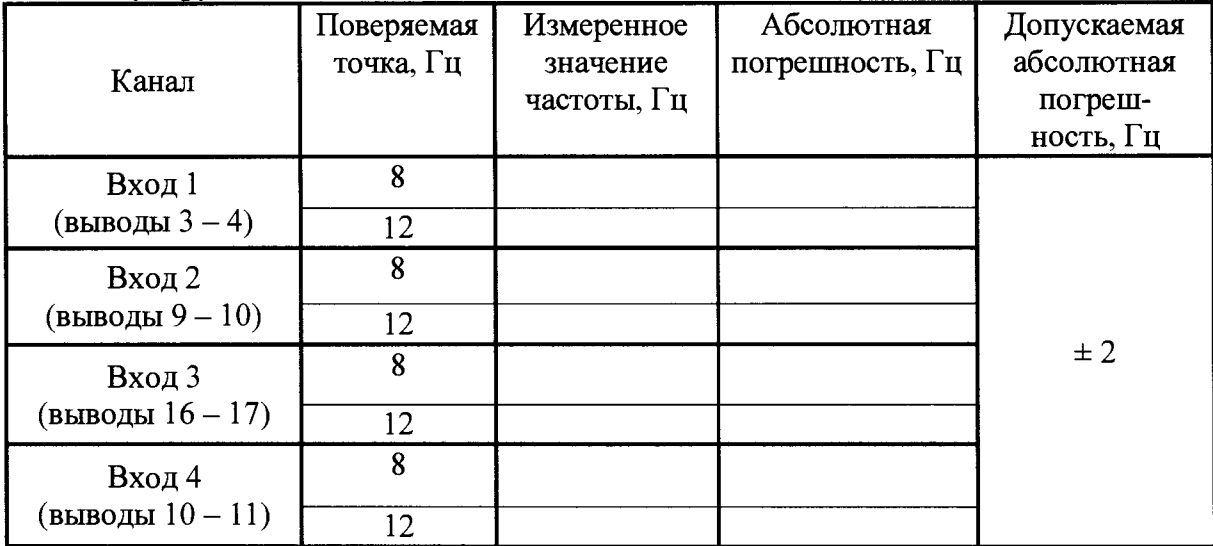

#### Вывод:\_\_\_\_\_

Заключение:

Поверитель $\_$ 

**(подпись поверителя)** Дата поверки \_\_\_\_\_\_\_\_\_\_\_\_\_\_\_\_\_ 20 г.

**(расшифровка)**

16

Приложение В

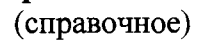

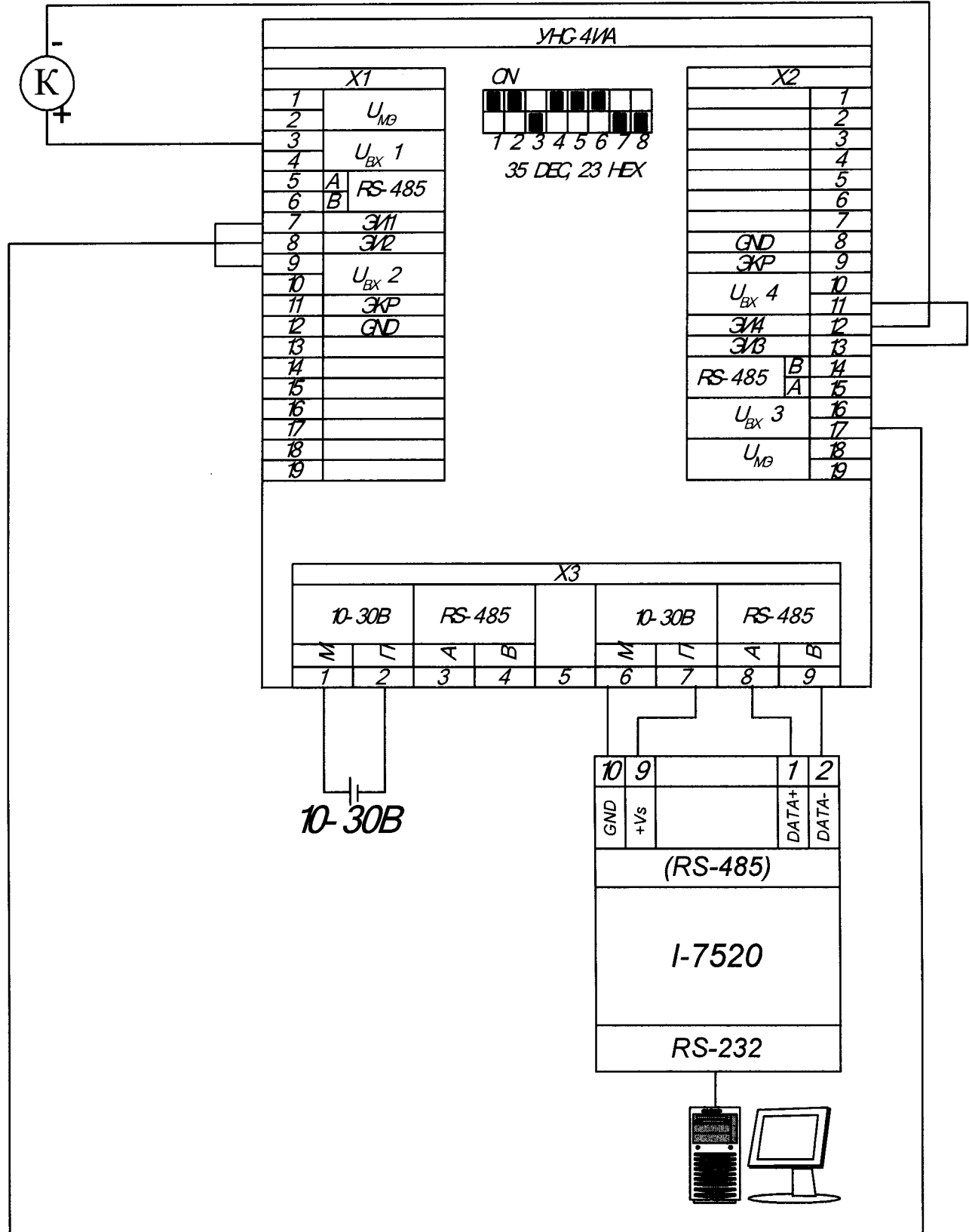

Рисунок В1 - Схема поверки по току утечки через сопротивление изоляции от 1 до 500 мкА

# Приложение Г

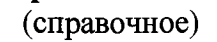

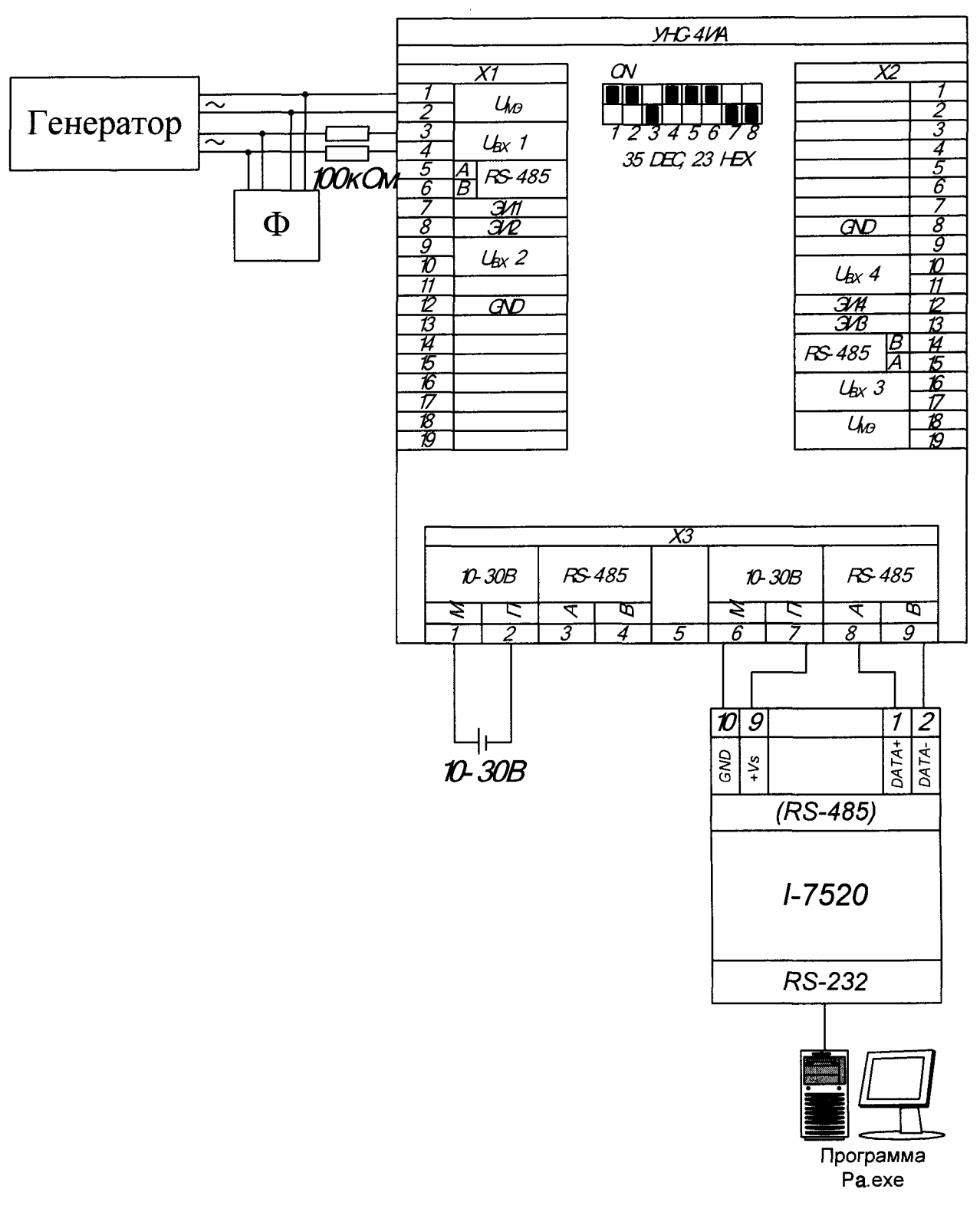

Рисунок Г1 - Схема поверки по разности фазы относительно опорного напряжения